# Sempre pronti ad aiutarti

www.philips.com/welcome Registrare il prodotto e richiedere assistenza all'indirizzo

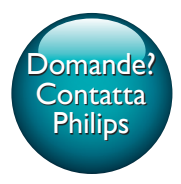

 PNS400/410BT Domande?

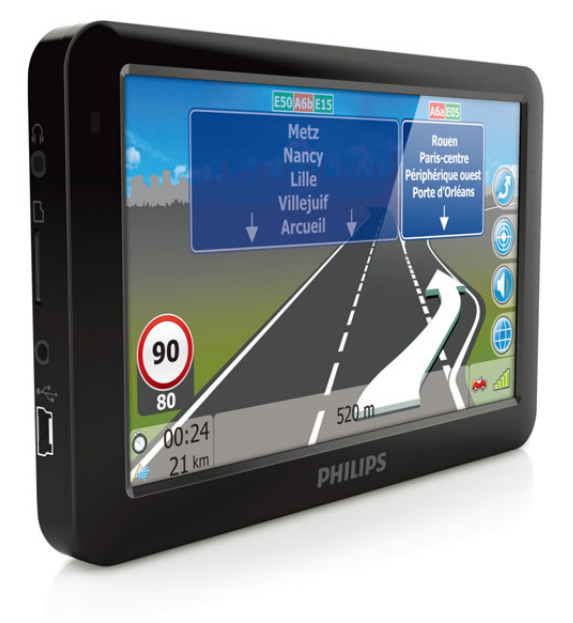

# Manuale utente

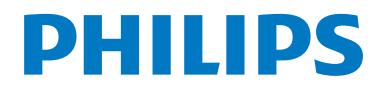

# Sommario

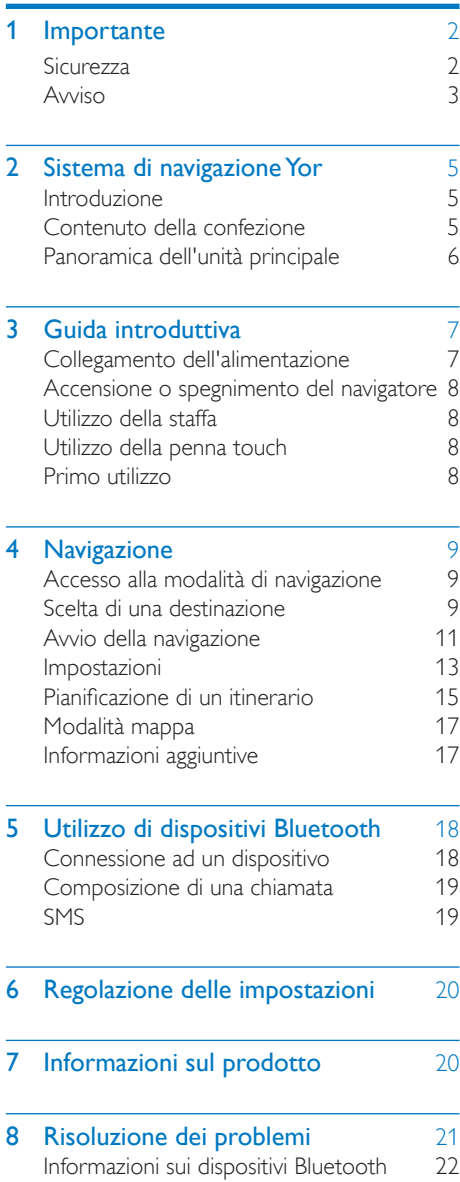

# <span id="page-3-0"></span>**Importante**

# **Sicurezza**

- Leggere attentamente le istruzioni prima di utilizzare l'apparecchio. La garanzia non copre i danni derivanti dal mancato rispetto delle istruzioni fornite.
- Per una guida sicura, regolare il volume a un livello confortevole.
- Utilizzare solo l'hardware di montaggio in dotazione per un'installazione sicura.
- Al fine di evitare cortocircuiti, non esporre il prodotto a pioggia o acqua.
- Non inserire oggetti nelle aperture di ventilazione o in altre aperture dell'apparecchio.
- Pulire l'apparecchio e la struttura con un panno morbido leggermente inumidito. Non utilizzare alcol, sostanze chimiche o detergenti per la casa per pulire l'apparecchio.
- Non utilizzare solventi chimici, ad esempio benzene, diluenti, detersivi commerciali o spray antistatici per dischi.
- Rischio di danni allo schermo dell'apparecchio! Non toccare, spingere, strofinare o colpire lo schermo con qualsiasi oggetto.
- Le batterie (batteria singola o batterie installate) non devono essere esposte a fonti di calore eccessivo come luce solare, fuoco o simili.
- Se la batteria non viene sostituita correttamente, si possono verificare esplosioni. Sostituire solo con un batteria uguale o equivalente.
- Non esporre l'apparecchio a gocce o schizzi.
- Non appoggiare sull'apparecchio oggetti potenzialmente pericolosi (ad esempio oggetti che contengono del liquido o candele accese).

### Sicurezza per l'udito

A pleine puissance, l'écoute prolongée du baladeur peut endommager l'oreille de l'utilisateur.

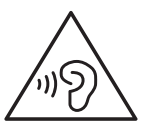

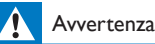

Per evitare possibili danni all'udito, non ascoltare l'audio a livelli elevati per periodi prolungati.

#### La tensione massima in uscita delle cuffie non è superiore a 150 mV.

#### Ascoltare a volume moderato.

- L'utilizzo delle cuffie a volume elevato può danneggiare l'udito. Questo prodotto è in grado di riprodurre suoni a un livello di decibel che può provocare la perdita dell'udito in persone normali, anche in caso di esposizioni inferiori a 1 minuto. I livelli di decibel maggiori sono previsti per persone che hanno già subito danni all'udito.
- La percezione dei suoni può essere ingannevole. Con il passare del tempo, l'orecchio si abitua a volumi di ascolto sempre più elevati. Per questa ragione, in caso di ascolto prolungato, i suoni avvertiti come "normali" potrebbero essere alti e dannosi per l'udito. Al fine di evitare questo problema, impostare il volume a un livello di sicurezza, prima che l'orecchio si abitui, e non alzarlo.

#### Per impostare un livello sicuro del volume:

- Impostare il volume a un livello basso.
- Aumentarlo lentamente fino a quando il suono non risulta piacevole, chiaro e non distorto.

#### Non ascoltare per periodi di tempo prolungati:

- <span id="page-4-0"></span>• L'esposizione prolungata ai suoni, anche se a livelli normalmente "sicuri", può causare la perdita dell'udito.
- Utilizzare l'apparecchio senza eccedere e interrompere l'ascolto di tanto in tanto.

#### Quando si utilizzano le cuffie, attenersi alle indicazioni seguenti.

- La riproduzione deve avvenire a un volume ragionevole e per periodi di tempo non eccessivamente lunghi.
- Non regolare il volume dopo che l'orecchio si è abituato.
- Non alzare il volume a un livello tale da non sentire i suoni circostanti.
- Nelle situazioni pericolose è necessario prestare attenzione o interrompere temporaneamente l'ascolto. Non utilizzare le cuffie quando si è alla guida di veicoli motorizzati, biciclette, skateboard, ecc., al fine di evitare pericoli per il traffico. In numerose località l'utilizzo delle cuffie non è consentito.

# Avviso

Qualsiasi modifica o intervento su questo dispositivo che non sia espressamente consentita da Philips Consumer Lifestyle può invalidare il diritto dell'utente all'uso dell'apparecchio.

#### Esclusione di responsabilità

- I dati delle mappe forniti da questo sistema sono solo a titolo di riferimento. La posizione attuale dell'utente deve essere determinata sulla base delle condizioni reali.
- La pianificazione del percorso, le indicazioni vocali e le informazioni sugli incroci offerte dal sistema sono raccomandazioni basate su algoritmi dei percorsi stradali e sul database delle mappe elettroniche. Questi dati vengono forniti solo a titolo di riferimento e l'utente deve tenere in

considerazione le condizioni delle strade locali.

- L'utente deve seguire le normative locali e guidare in maniera sicura. Non utilizzare questo sistema quando il veicolo è in movimento.
- I risultati del posizionamento GPS vengono forniti solo a titolo di riferimento per l'utente. Non devono influenzare quindi la guida poiché il sistema non garantisce un'accuratezza assoluta.
- L'accuratezza del posizionamento GPS può essere influenzata dalle condizioni atmosferiche e dalla posizione (edifici alti/ tunnel/sottopassaggi/alberi). La maggior parte dei sistemi GPS non funziona in luoghi chiusi poiché il segnale non può passare attraverso gli edifici o i rivestimenti solari in metallo sui finestrini delle macchine. La qualità della ricezione varia a seconda delle caratteristiche hardware individuali. Questo sistema non è in grado di determinare le variazioni nei risultati relativi alla posizione a causa di differenze hardware.
- Il sistema di navigazione viene fornito solo per utilizzi non commerciali. Philips non accetterà alcuna responsabilità per alcuna perdita o danno causato dall'utilizzo di questo sistema entro i limiti permessi dalla legge.
- L'utilizzo di questo sistema implica il consenso dell'utente alle esclusioni di responsabilità sopraccitate.

# CE0168

Questo prodotto è conforme ai requisiti sulle interferenze radio della Comunità Europea.

Una copia della Dichiarazione di conformità CE è disponibile all'interno della versione PDF (Portable Document Format) del manuale dell'utente all'indirizzo Web www.philips.com/ support.

#### Informazioni per il rispetto ambientale

L'uso di qualsiasi imballo non necessario è stato evitato. Si è cercato, inoltre, di semplificare la raccolta differenziata, usando per l'imballaggio tre materiali: cartone (scatola), polistirene espanso (materiale di separazione) e polietilene (sacchetti, schiuma protettiva).

Il sistema è composto da materiali che possono essere riciclati e riutilizzati purché il disassemblaggio venga effettuato da aziende specializzate. Attenersi alle norme locali in materia di riciclaggio di materiali per l'imballaggio, batterie usate e apparecchiature obsolete.

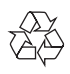

Questo prodotto è stato progettato e realizzato con materiali e componenti di alta qualità, che possono essere riciclati e riutilizzati.

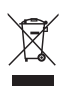

Quando su un prodotto si trova il simbolo del bidone dei rifiuti con una croce, significa che tale prodotto è soggetto alla Direttiva Europea 2002/96/CE.

Informarsi sul sistema di raccolta differenziata in vigore per i prodotti elettrici ed elettronici.

Attenersi alle normative locali per lo smaltimento dei rifiuti e non gettare i vecchi prodotti nei normali rifiuti domestici. Il corretto smaltimento dei prodotti usati aiuta a prevenire l'inquinamento ambientale e possibili danni alla salute.

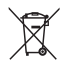

Il prodotto contiene batterie che rientrano nell'ambito della Direttiva Europea 2006/66/ CE e non possono essere smaltite con i normali rifiuti domestici.Informarsi sui regolamenti locali per la raccolta differenziata delle batterie. Il corretto smaltimento delle batterie contribuisce

a prevenire potenziali effetti negativi sull'ambiente e sulla salute.

Per rimuovere la batteria integrata, rivolgersi sempre a personale specializzato.

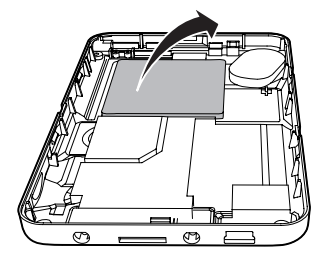

# **83 Bluetooth**

Il marchio e i logo Bluetooth® sono marchi registrati di proprietà di Bluetooth SIG, Inc., pertanto l'utilizzo di tali marchi da parte di Philips è consentito su licenza.

2013 © Koninklijke Philips Electronics N.V. Tutti i diritti riservati.

Le specifiche sono soggette a modifica senza preavviso. I marchi sono di proprietà di Koninklijke Philips Electronics N.V. o dei rispettivi detentori. Philips si riserva il diritto di modificare i prodotti senza l'obbligo di implementare tali modifiche anche nelle versioni precedenti.

# <span id="page-6-0"></span>2 Sistema di navigazione Yor

### Introduzione

Con il sistema di navigazione, è possibile:

- Avere una guida chiara durante il viaggio.
- Effettuare o ricevere una chiamata tramite Bluetooth.

# Contenuto della confezione

Controllare e identificare i seguenti contenuti della confezione:

- (1) Navigatore
- b Adattatore di alimentazione per il veicolo
- $\Omega$  Penna touch
- (4) Staffa e supporto
- (5) Cavo USB
- (6) Materiale stampato

# <span id="page-7-0"></span>Panoramica dell'unità

# principale

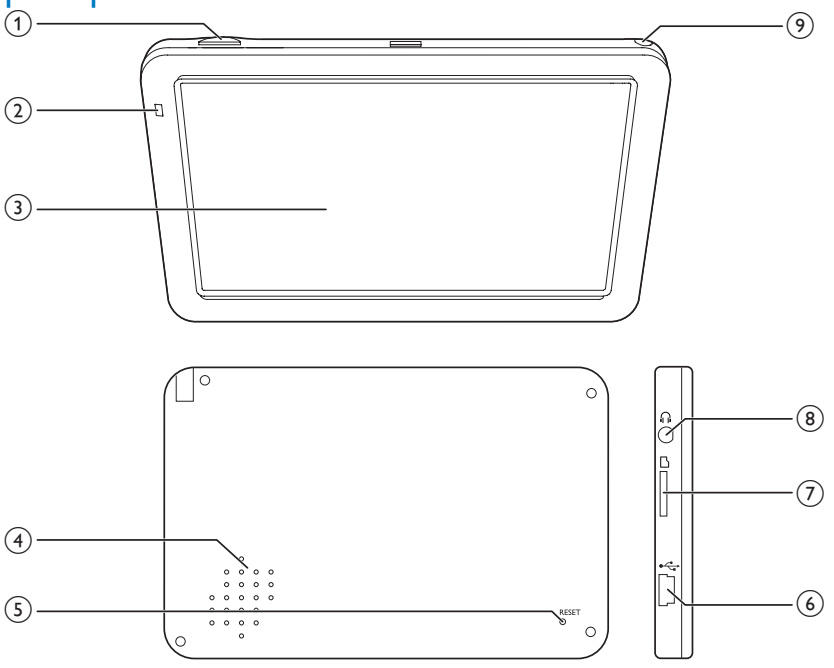

- $\circled{1}$ 
	- Tenere premuto per accendere il navigatore.
- (2) Spia luminosa
	- si illumina quando il navigatore è in carica.
- (3) Touch screen
- d Altoparlante
- $(5)$  RESET
	- Ripristina le impostazioni predefinite.
- $\circled{6}$   $\leftarrow$ 
	- Presa MINI USB per la ricarica e il trasferimento dati.
- g Slot per schede Micro SD/SDHC
- $\circled{8}$  $\Omega$ 
	- Presa per cuffia.
- (9) Penna touch
- 6 IT

# <span id="page-8-0"></span>3 Guida introduttiva

#### Attenzione

• Utilizzare i comandi solo come indicato dal presente manuale dell'utente.

Seguire sempre le istruzioni di questo capitolo in sequenza.

Quando si contatta l'assistenza Philips, verrà richiesto il numero del modello e il numero di serie dell'apparecchio. Il numero di modello e il numero di serie si trovano sulla base dell'apparecchio. Annotare i numeri qui:

N° modello \_\_\_\_\_\_\_\_\_\_\_\_\_\_\_\_\_\_\_\_\_\_\_\_\_\_

 $N^{\circ}$  di serie

# **Collegamento** dell'alimentazione

Il navigatore dispone di batteria integrata che può essere caricata attraverso la presa USB di un computer o tramite l'alimentatore del veicolo.

#### Carica tramite presa USB

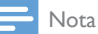

• Le batterie ricaricabili possono essere ricaricate per un numero limitato di volte. La durata e i cicli di ricarica della batteria variano in base all'uso e alle impostazioni.

Spegnere il navigatore e collegare il cavo USB in dotazione:

- alla presa MINI USB del navigatore.
- alla presa USB del computer.

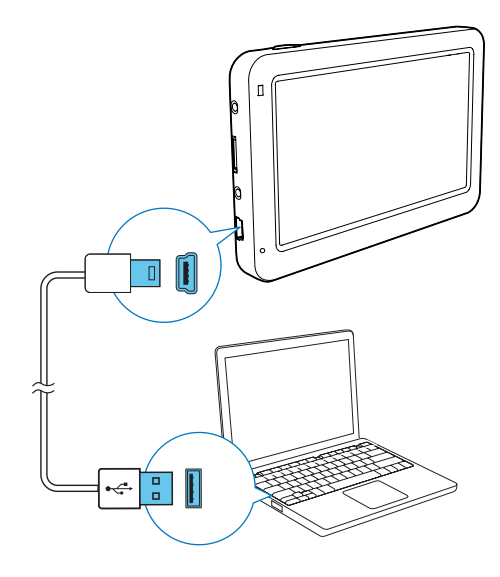

#### Ricarica tramite adattatore per auto

Utilizzare l'adattatore per auto in dotazione per effettuare il collegamento:

- alla presa MINI USB del navigatore.
- alla presa dell'accendisigari di un'automobile.

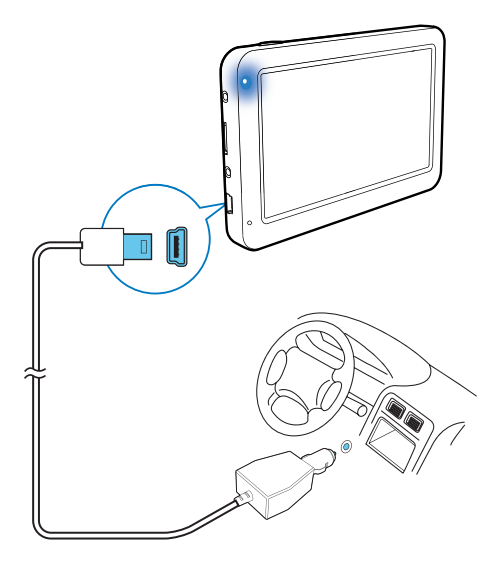

# <span id="page-9-0"></span>Accensione o spegnimento del navigatore

Tenere premuto & finché il navigatore non è acceso o spento.

#### Impostazione del navigatore sulla modalità di spegnimento

Per impostare il navigatore sulla modalità di spegnimento, tenere premuto  $\phi$ . Viene visualizzata una finestra di dialogo, selezionare [SLEEP] entro 5 secondi.

Premere  $\Phi$  per accendere nuovamente il navigatore.

# Utilizzo della staffa

È possibile utilizzare la staffa e il supporto per fissare il navigatore in auto.

# Utilizzo della penna touch

#### Attenzione

- La penna touch con la punta rotta, una penna a sfera, o qualsiasi oggetto affilato e ruvido potrebbe graffiare e danneggiare il touch screen.
- Utilizzare una penna touch con la punta in buone condizioni. Non utilizzare la penna touch se la punta è rotta.

È possibile utilizzare la penna touch per operare sul navigatore.

# Primo utilizzo

Alla prima accensione del navigatore, il sistema richiede di selezionare la lingua, la tastiera e il sistema di misurazione.

- **1** Tenere premuto  $\Phi$  per accendere il navigatore.
- 2 Toccare  $\Box$  /  $\Box$  per selezionare la lingua e il tipo di tastiera visualizzate nella schermata di ricerca, quindi toccare **e** per confermare.

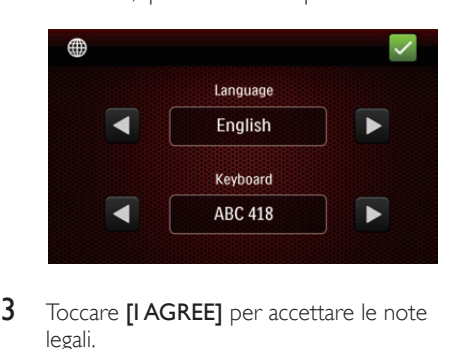

- 3 Toccare [I AGREE] per accettare le note legali.
- Selezionare un sistema di misurazione.

Dopo aver completato l'impostazione, il navigatore è pronto all'uso.

# <span id="page-10-0"></span>4 Navigazione

# Accesso alla modalità di navigazione

- 1 Tenere premuto  $\Phi$  per accendere il navigatore.
- 2 Toccare [Navigation] per accedere alla modalità di navigazione.
	- » Il menu principale di navigazione viene visualizzato in pochi secondi.
	- Per chiudere la modalità di navigazione, toccare **x**, quindi scegliere **[Yes]** per confermare.

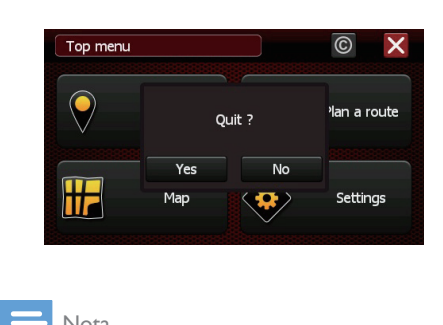

#### Nota

- Prima di inserire la modalità di navigazione, posizionarsi in uno spazio all'aperto per avere una buona ricezione. Il primo avvio del GPS può richiedere alcuni minuti, a seconda dell'area circostante e della qualità di ricezione del segnale GPS.
- $\blacksquare$  : consente di ritornare alla schermata principale di navigazione senza salvare le modifiche.
- : consente di salvare le preferenze e tornare alla schermata precedente.
- : consente di chiudere la schermata corrente attuale senza salvare le modifiche.
- $\Box$  /  $\Box$  : consente di andare alla pagina successiva o precedente della schermata contenente l'elenco.
- $\blacksquare$  /  $\square$  : consente di visualizzare o nascondere la tastiera sullo schermo.
- : consente di fornire il numero di risultati trovati.

# Scelta di una destinazione

È possibile impostare le destinazioni in uno dei seguenti modi:

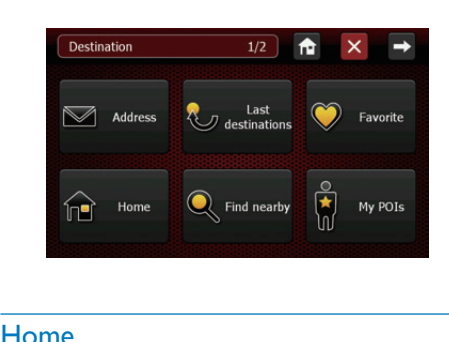

#### Home

Con questo menu, è possibile impostare l'indirizzo di casa.

- 1 Toccare [Home].
- 2 Selezionare la città/la via/il numero civico dall'elenco.
- **3** Toccare **[Navigate to]** per avviare la navigazione.
- Rimozione dell'indirizzo di casa
- 1 Toccare [Home].
- 2 Toccare [Remove] e poi [Yes] per confermare l'eliminazione.

#### Nota

• Al primo utilizzo o quando l'indirizzo di casa è stato eliminato, sarà richiesto di inserire un indirizzo quando si tocca [Home].

#### Preferito

È possibile salvare gli indirizzi preferiti e impostarne uno come destinazione.

- **1** Toccare **[Favorite]**.
- 2 Toccare **[Add new favorite destination...]** selezionare l'indirizzo come mostrato.
- **3** Utilizzare la tastiera per assegnare un nome all'indirizzo preferito e toccare per salvare.
- 4 Toccare [Navigate to] per avviare la navigazione.

#### Impostazione di un indirizzo come destinazione

- 1 Toccare [Address].
- 2 Scegliere un paese dall'elenco.
	- Per scegliere un altro paese, toccare **.**
	- Al successivo utilizzo del sistema, l'indirizzo sarà ricercato nel paese selezionato in precedenza.
- **3** Scegliere la città. Digitare le prime lettere del nome della città sulla tastiera; i nomi delle città vengono visualizzati in un elenco. Toccare il nome della città nell'elenco.

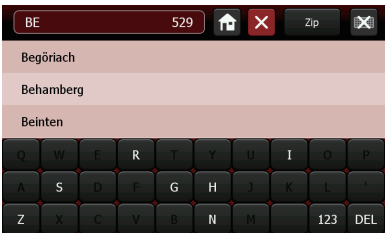

- 4 Scegliere la via. Digitare le prime lettere del nome della via sulla tastiera; i nomi delle strade vengono visualizzati in un elenco. Toccare il nome della via nell'elenco.
- 5 Scegliere il numero civico.
	- In qualsiasi punto della via
	- Numero civico: inserire un numero civico da raggiungere e toccare ok sulla tastiera.

#### Suggerimento

- Per tornare alla schermata precedente, toccare **x**
- Per nascondere la tastiera e visualizzare l'elenco, toccare **...**

#### **Opzione di ricerca indirizzo**

Il sistema offre altri modi di ricerca per l'indirizzo di destinazione.

- Ricerca tramite codice postale
- 1 Sulla schermata di ricerca della città. toccare [Zip].
- 2 Digitare il codice postale sulla tastiera, quindi selezionare il codice postale dall'elenco.

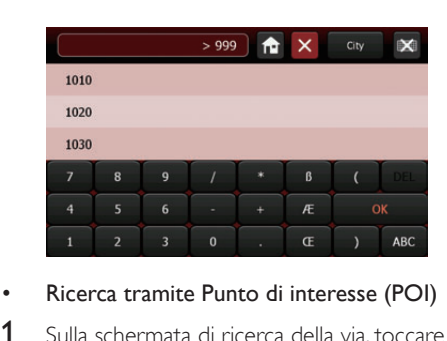

- Ricerca tramite Punto di interesse (POI)
- 1 Sulla schermata di ricerca della via, toccare [POI].

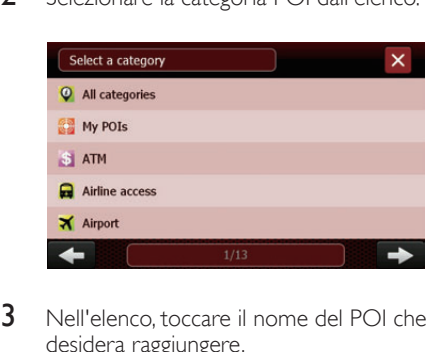

2 Selezionare la categoria POI dall'elenco.

3 Nell'elenco, toccare il nome del POI che si desidera raggiungere.

 $\frac{1}{13}$ 

- Ricerca tramite incrocio
- 1 Sulla schermata di selezione del numero civico, toccare [Crossing].
- 2 Toccare il nome della strada adiacente nell'elenco.

<span id="page-12-0"></span>È possibile inserire le prime lettere del nome della strada adiacente sulla tastiera e toccare il relativo nome nell'elenco.

#### Utilizzo dell'ultima destinazione

Il sistema può memorizzare le ultime 20 destinazioni ricercate; gli utenti possono accedervi rapidamente e impostarle come destinazione.

- 1 Toccare [Last destinations].
- 2 Toccare un indirizzo nell'elenco.
- 3 Toccare [Navigate to] per avviare la guida di navigazione.

#### Nelle vicinanze

È possibile cercare un POI vicino al luogo in cui ci si trova.

- 1 Toccare **[Find nearby]**.
- 2 Nell'elenco visualizzato, scegliere una categoria di POI a cui si è interessati.
- **3** Toccare il POI che si desidera raggiungere oppure selezionarlo dall'elenco digitando la prima lettera del nome.
- 4 Toccare [Navigate to] per avviare la navigazione.

#### POI personali

Toccando [My POIs], è possibile visualizzare i POI personali. Selezionare il POI desiderato e avviare la navigazione. Esistono due modi per aggiungere un POI:

#### Aggiunta di un POI in modalità di navigazione

- **1** Toccare  $\bullet$
- 2 Usare la tastiera per assegnare un nome al POI
- $3$  Toccare **z** per confermare.

#### Aggiunta di un POI in modalità mappa

- **1** Toccare la mappa con il dito e posizionare il POI desiderato sotto la croce al centro dello schermo.
- 2 Toccare  $\bullet$ .
- **3** Usare la tastiera per assegnare un nome al POI.
- $4$  Toccare **P** per confermare.

#### Coordinate GPS

Questa opzione consente di impostare la destinazione tramite le coordinate di latitudine e longitudine.

1 Toccare [GPS Coordinates].

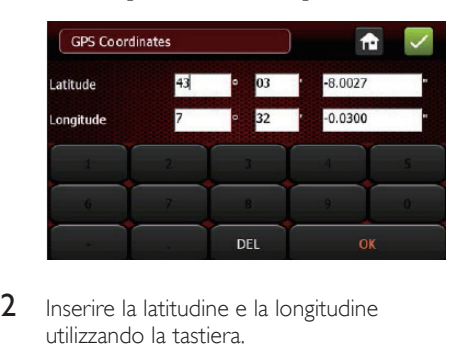

- 2 Inserire la latitudine e la longitudine utilizzando la tastiera.
- $3$  Toccare **p** per confermare.

# Avvio della navigazione

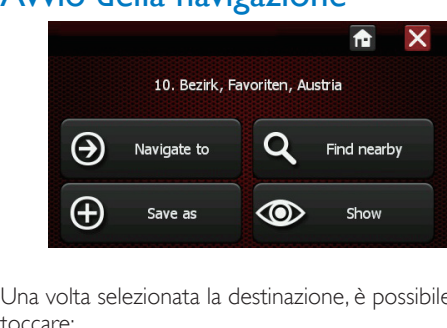

Una volta selezionata la destinazione, è possibile toccare:

[Navigate to]: consente di avviare la guida di navigazione.

[Find nearby]: consente di trovare un POI in prossimità dell'indirizzo selezionato.

[Save as]: consente di memorizzare la destinazione.

[Show]: consente di visualizzare l'indirizzo sulla mappa.

#### Durante la navigazione

Dopo aver selezionato la destinazione, toccare *[Navigate to]* per avviare la guida di navigazione; verrà visualizzato lo schermo di navigazione.

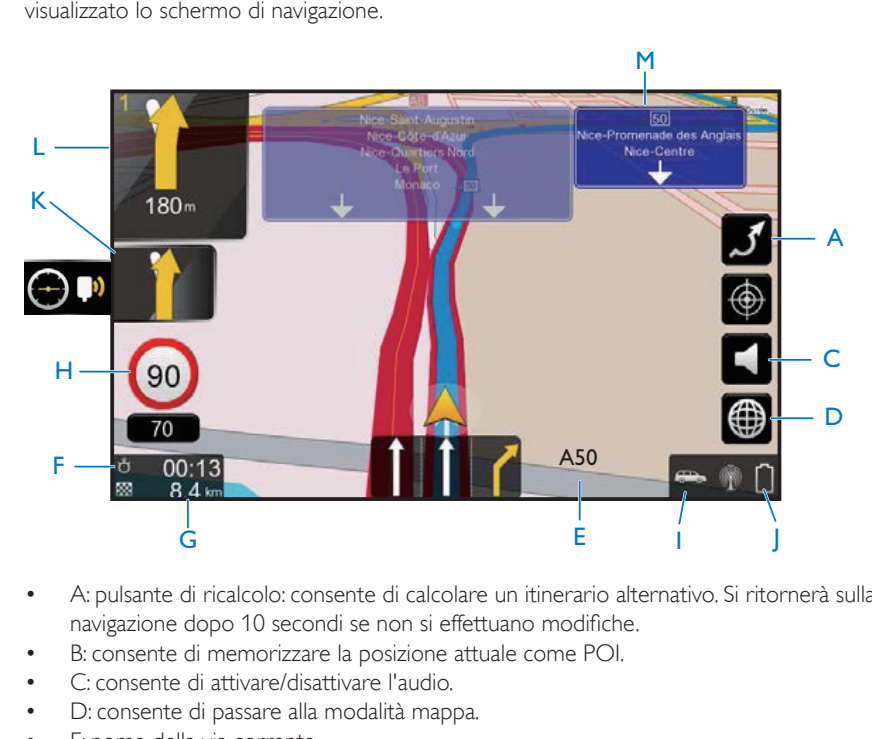

- A: pulsante di ricalcolo: consente di calcolare un itinerario alternativo. Si ritornerà sulla schermata di navigazione dopo 10 secondi se non si effettuano modifiche.
- B: consente di memorizzare la posizione attuale come POI.
- C: consente di attivare/disattivare l'audio.
- D: consente di passare alla modalità mappa.
- E: nome della via corrente.
- F: tempo stimato fino a destinazione. Toccare per passare all'ora di arrivo prevista.
- G: distanza fino alla destinazione.
- H: velocità attuale.
- I: modalità di trasporto attualmente selezionata.
- I: segnale GPS
- K: simbolo della seconda manovra successiva
- L: simbolo della manovra successiva

#### <span id="page-14-0"></span>**Menu di navigazione**

Toccare qualsiasi punto dello schermo di navigazione; viene visualizzato il menu di navigazione.

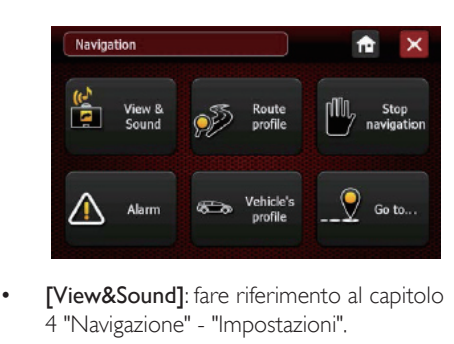

- [View&Sound]: fare riferimento al capitolo 4 "Navigazione" - "Impostazioni".
- [Route profile]: fare riferimento al capitolo 4 "Navigazione" - "Impostazioni".
- [Stop navigation]: toccare per arrestare la navigazione.
- [Alarm]: fare riferimento al capitolo 4 "Navigazione" - "Impostazioni".
- **[Vehicle's profile]**: fare riferimento al capitolo 4 "Navigazione" - "Impostazioni".
- [Go to]: consente di andare al menu di navigazione [Destination].

#### Nelle vicinanze

Una volta impostato l'indirizzo, è possibile scegliere un Punto di interesse (POI) nelle vicinanze.

- **1** Toccare [Find nearby].
- 2 Selezionare la categoria POI.
- 3 Toccare il POI che si desidera raggiungere.
- 4 Toccare [Navigate to] per avviare la guida di navigazione.

#### Memorizzazione destinazione

Una volta impostato l'indirizzo, è possibile memorizzarlo come destinazione preferita.

- 1 Toccare [Save as].
- 2 Digitare un nome usando la tastiera.
- $3$  Toccare **p** per confermare.
- 4 Toccare Navigate per avviare la guida di navigazione.
	- Per rimuovere l'indirizzo, toccare [Remove], quindi [Yes] per confermare.

### Impostazioni

Tramite il menu delle impostazioni, è possibile personalizzare il navigatore.

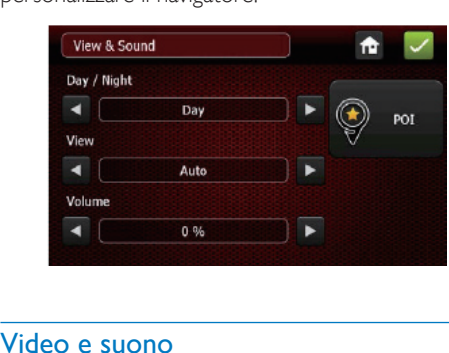

#### Video e suono

#### [Day/Night]

Selezionare una visualizzazione per la mappa in modalità giorno o notte, oppure impostare la modalità automatica. In modalità notte, i colori della mappa sono pensati per una visualizzazione comoda e adatta alla guida di notte.

In modalità automatica, il sistema cambia automaticamente la modalità giorno o notte della visualizzazione, a seconda del momento della giornata. La modalità notte si attiva automaticamente anche in galleria.

- [View 2D/3D/North/Auto] Selezionare una modalità di visualizzazione della mappa.
- [Sound] Consente di regolare il volume dell'altoparlante.
- [POI Visibility]

Selezionare le categorie di POI da visualizzare sulla mappa. Selezionare la casella accanto alla categoria

- Per visualizzare tutte le categorie di POI, toccare [All].
- Per nascondere tutte le categorie di POI, toccare **[None]**.
- Per tornare al menu View&Sound senza salvare, toccare .

#### Suggerimento

- Foccare **D** per confermare la scelta effettuata.
- Per tornare al menu principale, toccare **a**.

### Profilo dell'itinerario

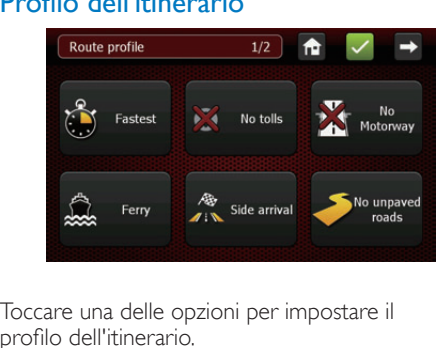

Toccare una delle opzioni per impostare il profilo dell'itinerario.

- [Fastest/Shortest] Scegliere un itinerario ottimizzato per tempo o per distanza.
- [Tolls/No tolls] Scegliere se includere o escludere le strade con pedaggio.
- [Motorway/No Motorway] Scegliere se includere o escludere le autostrade.
- [Ferry/No Ferry] Scegliere se includere o escludere il traghetto.
- [Side arrival/No side arrival]
	- Lato di arrivo: quando la destinazione è un numero civico, questa opzione consente di percorrere la strada calcolando il lato di arrivo a seconda del numero civico selezionato.
	- Nessun lato di arrivo: l'itinerario può arrivare sul lato del numero civico o sul lato opposto. Questa opzione è

efficace solo quando la destinazione è una strada a doppio senso.

- [Unpaved roads/No unpaved roads]: Abilitare o disabilitare le strade non asfaltate. Per impostazione predefinita, il dispositivo consente l'accesso alle strade non asfaltate.
	- [Border crossing] Abilitare o disabilitare il superamento del confine di un paese. La funzione "No border crossing" non sarà valida se la destinazione è in un altro paese.

#### Lingua e tastiera

È possibile modificare la lingua del navigatore e delle istruzioni vocali.

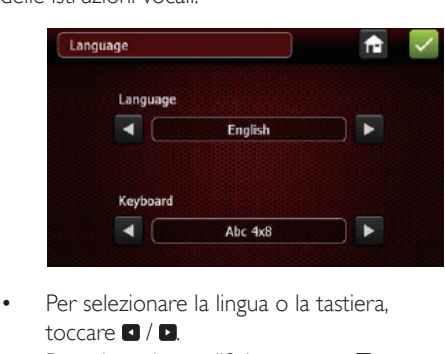

- Per selezionare la lingua o la tastiera, toccare  $\blacksquare / \blacksquare$
- Per salvare le modifiche, toccare
- Per tornare al menu principale, toccare **a**.

### Sveglia

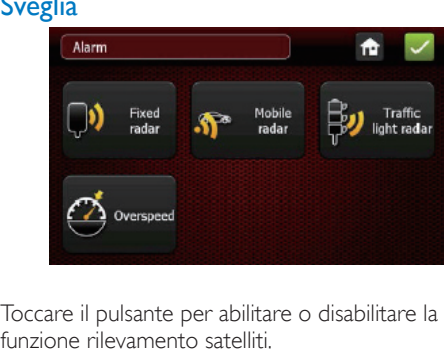

Toccare il pulsante per abilitare o disabilitare la funzione rilevamento satelliti.

- [Danger Zone]
- [Risk area]

### <span id="page-16-0"></span>Profilo del veicolo

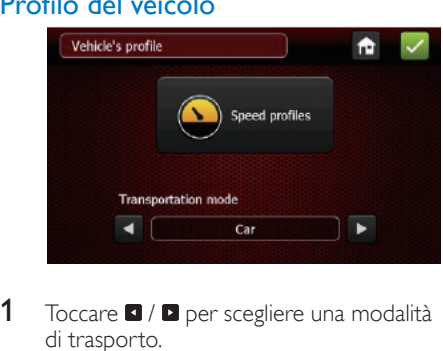

- 1 Toccare  $\Box$  /  $\Box$  per scegliere una modalità di trasporto.
- 2 Toccare [Speed profile] per impostare i parametri.

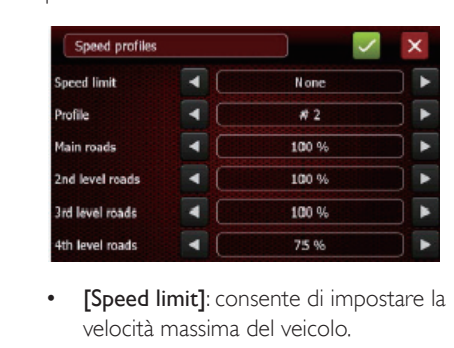

- velocità massima del veicolo.
- [Profile]: consente di selezionare un profilo di velocità per il calcolatore dell'itinerario. Sono presenti 3 profili predefiniti e possono essere modificati.
- [Main roads] (in rosso sulla mappa) Queste fanno parte della rete stradale principale che collega le grandi città. Fondamentalmente includono la maggior parte delle autostrade e le tangenziali intorno alle grandi città.
- [2nd level roads] (in giallo sulla mappa) Queste strade sono di importanza minore ma collegano la maggior parte delle città e il traffico è intenso. Generalmente l'accesso a queste strade è controllato.

[3rd level roads] (in marrone sulla mappa)

Anche queste strade sono di minore importanza; collegano le zone e i quartieri principali delle città e il traffico è abbastanza intenso.

**[4th level roads]** (in grigio sulla mappa)

Tutte le altre strade: strade/vie di scarsa importanza, strade chiuse, strade pedonali eccetera. Generalmente vengono utilizzate intorno ai punti di partenza e di arrivo del viaggio.

Quando il valore è impostato su 100%, non viene applicato alcun cambiamento di velocità. Se il valore è impostato, per esempio, su 50% per una delle categorie, la velocità per le strade appartenenti a questa categoria sarà dimezzata. Questo fattore fornisce stime della durata del viaggio per queste strade che risultano essere lunghe il doppio; queste strade saranno prese in considerazione solo come ultima alternativa nella ricerca dell'itinerario. Se invece il valore è impostato su 150% per una categoria, verrà data la priorità alle strade di questa categoria.

# Pianificazione di un itinerario

È possibile pianificare l'itinerario in due modi:

- Avviare la navigazione con i punti di via
- Avviare la simulazione (senza GPS) per preparare un itinerario o solo per visualizzare la strada con il tempo di guida e la distanza.
- 1 Toccare [Plan a route].
- 2 Toccare **p** per aggiungere un punto di via.

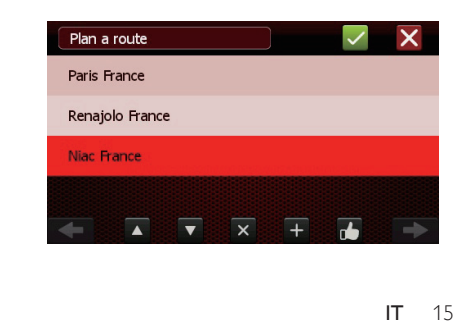

- Per cancellare il punto di via selezionato, toccare **x**
- Quando sono impostati due o più punti di via, toccare la freccia verso l'alto o verso il basso per modificarne l'ordine.
- **D** viene attivato quando si pianifica un viaggio con più di tre destinazioni. Toccare **D**. Toccando [Yes] si ritorna al punto di partenza alla fine del viaggio. I punti di destinazione saranno riorganizzati per ottimizzare il viaggio. Toccando [No] il viaggio sarà ottimizzato dal punto di partenza fino all'ultima destinazione. (senza tornare al punto di partenza).

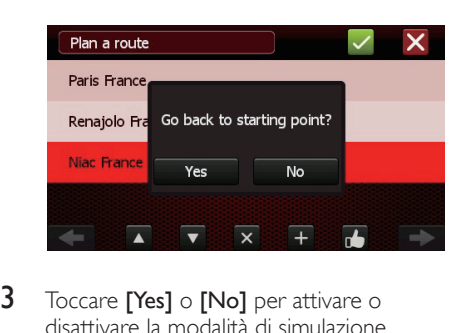

3 Toccare [Yes] o [No] per attivare o disattivare la modalità di simulazione.

# Modalità mappa

<span id="page-18-0"></span>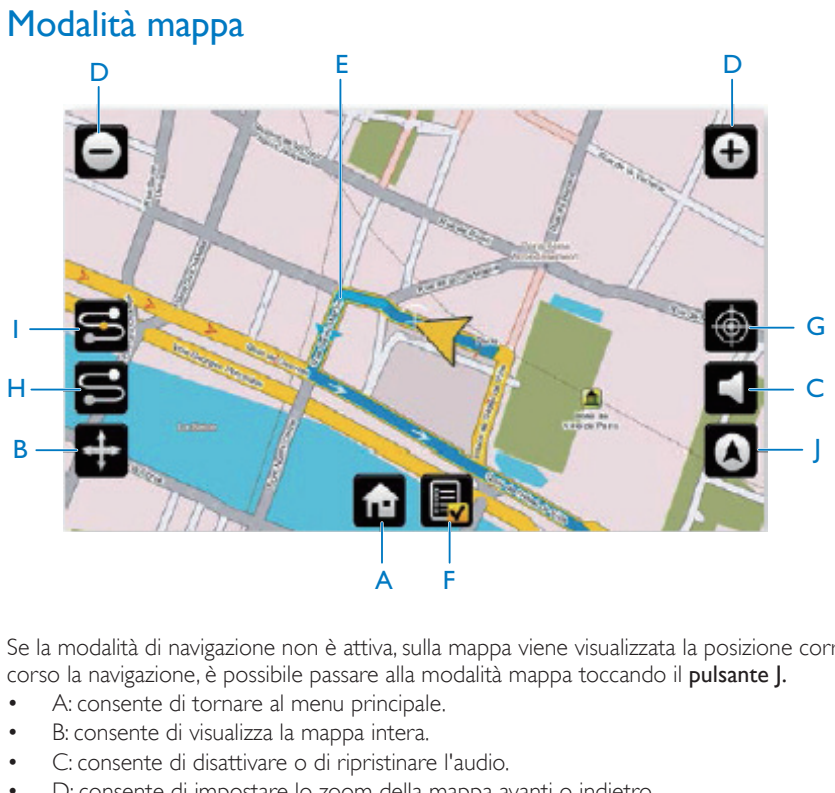

Se la modalità di navigazione non è attiva, sulla mappa viene visualizzata la posizione corrente. Se è in corso la navigazione, è possibile passare alla modalità mappa toccando il pulsante J.

- A: consente di tornare al menu principale.
- B: consente di visualizza la mappa intera.
- C: consente di disattivare o di ripristinare l'audio.
- D: consente di impostare lo zoom della mappa avanti o indietro.
- E: itinerario di navigazione corrente (blu)
- F: foglio dell'itinerario: elenca le manovre (le svolte) per l'itinerario calcolato.
- G: consente di salvare la posizione del cursore centrale come POI.
- H: consente di visualizzare l'itinerario complessivo e la posizione del veicolo su di esso.
- I: consente di visualizzare l'itinerario rimanente a partire dalla posizione corrente del veicolo.
- J: consente di ritornare alla modalità di navigazione.

### Informazioni aggiuntive

Toccare il simbolo del copyright sul menu principale di navigazione per visualizzare il software installato sul navigatore e le relative informazioni sul copyright.

# <span id="page-19-0"></span>5 Utilizzo di dispositivi **Bluetooth**

Con questo navigatore, è possibile telefonare anche tramite Bluetooth. Toccare <sup>@</sup> per accedere al menu Bluetooth. (Solo per PNS410BT e PNS510BT)

### Connessione ad un dispositivo

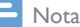

- Philips non garantisce la compatibilità con tutti i dispositivi Bluetooth.
- Prima di associare un dispositivo a questo sistema, leggere il suo manuale dell'utente per verificarne la compatibilità con Bluetooth.
- Accertarsi che la funzione Bluetooth sia abilitata sul dispositivo e che questo sia impostato come visibile a tutti gli altri dispositivi Bluetooth.
- In un determinato momento, è possibile connettere un solo dispositivo Bluetooth a questo sistema.
- Il raggio di azione tra questo sistema e il dispositivo Bluetooth è di circa 3 metri.
- Qualsiasi ostacolo questo sistema e il dispositivo Bluetooth può ridurre il raggio operativo.
- Tenere lontano da altri dispositivi elettronici che possano causare interferenze.

#### Connessione ad un dispositivo

- 1 Impostare la funzione Bluetooth del telefono cellulare
- 2 Toccare [Open] per attivare la funzione Bluetooth, quindi toccare [Pair/Connect].
- 3 Toccare [Search] e poi [Re-search] per cercare i dispositivi Bluetooth da associare.
	- È possibile toccare [Stop] per arrestare la ricerca.
- 4 Nell'elenco dei dispositivi, toccare il nome del proprio dispositivo e toccare Connect per avviare l'associazione.
- 5 Sul proprio dispositivo, accettare la richiesta di associazione e inserire la password predefinita "1234".
	- » Una volta stabilito il collegamento, toccare  $\triangle$  e verrà visualizzata la seguente schermata.

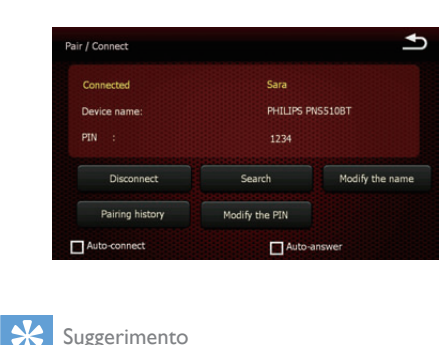

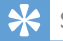

#### Suggerimento

- Per modificare la password predefinita, toccare **[Modify** the PIN].
- Per modificare il nome del dispositivo predefinito, toccare [Modify the name].

#### Disconnessione di un dispositivo

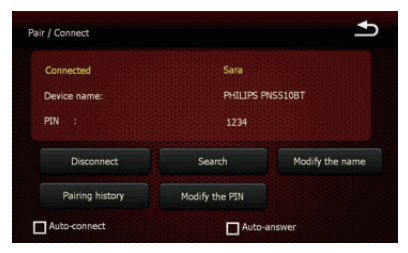

Toccare [Disconnect] per disconnettere il dispositivo.

# <span id="page-20-0"></span>Composizione di una chiamata

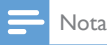

• Mantenere attiva la connessione Bluetooth tra il sistema ed il proprio telefono cellulare.

#### Composizione di un numero

#### 1 Toccare [Dialing].

» Quando viene visualizzata la seguente schermata, digitare il numero usando la tastiera.

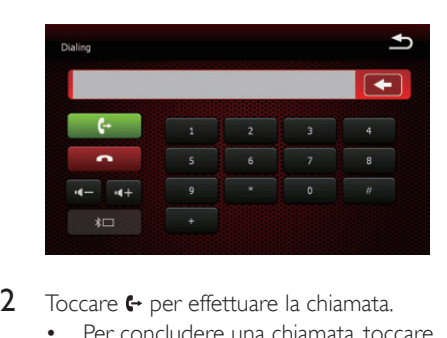

- 2 Toccare  $\leftrightarrow$  per effettuare la chiamata. Per concludere una chiamata, toccare
	- .

#### Chiamata ad un numero della rubrica

- 1 Toccando [Phonebook], il navigatore sincronizza automaticamente la rubrica con il proprio telefono cellulare.
- 2 Toccare un numero dall'elenco, quindi toccare Dialing per avviare la chiamata.

#### Ricomposizione numero chiamato

- 1 Toccando [Call history], il navigatore consente di sincronizzare la cronologia delle chiamate con il telefono cellulare.
- 2 Toccare un numero di telefono dall'elenco, quindi toccare **[Dialing]** per ricomporre il numero.

#### Suggerimento

• È possibile controllare le chiamate ricevute, le chiamate effettuate e le chiamate perse toccando [Received], [Dialed] o [Missing].

#### Risposta a una chiamata in arrivo

Quando il sistema riceve una chiamata, viene visualizzato il numero di telefono. Toccare [Answer] per rispondere alla chiamata.

#### Rifiuto di una chiamata in arrivo

Toccare [Reject] per rifiutare una chiamata in entrata.

#### Trasferimento di una chiamata su un telefono cellulare

Secondo l'impostazione predefinita, durante una chiamata la voce proviene dagli altoparlanti.

- 1 Toccare  $\overline{\mathbf{a}}$ 
	- » Gli altoparlanti sono disabilitati e la voce proviene soltanto dal proprio telefono cellulare.
- 2 Prendere il proprio telefono cellulare per proseguire la conversazione.

# **SMS**

Toccando [SMS], il navigatore sincronizza la cronologia degli SMS con il telefono cellulare.

# <span id="page-21-0"></span>6 Regolazione delle impostazioni

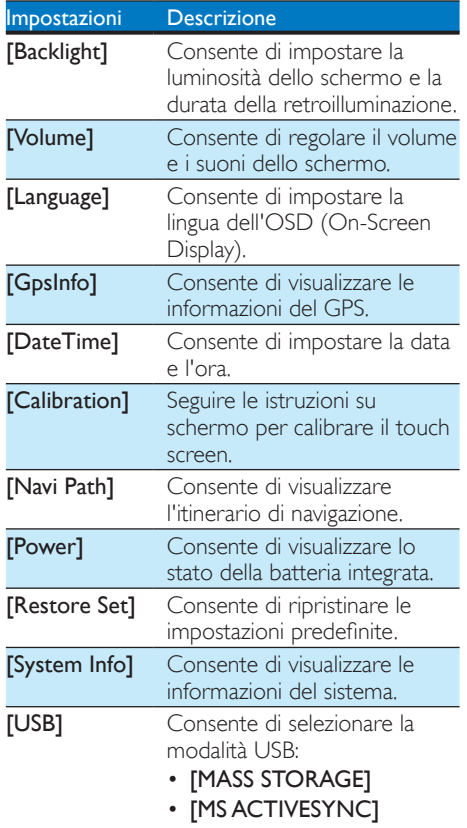

# 7 Informazioni sul prodotto

#### Nota

• Le informazioni relative al prodotto sono soggette a modifiche senza preavviso.

#### Informazioni generali

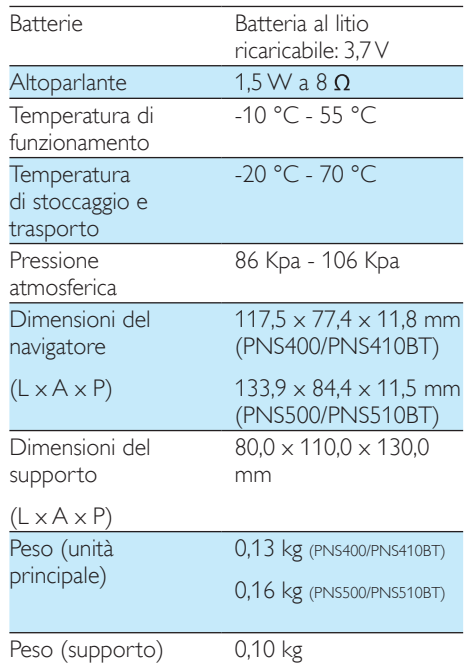

#### **LCD**

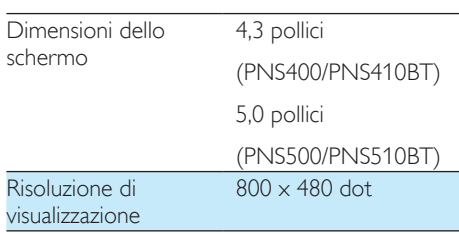

#### <span id="page-22-0"></span>Bluetooth(Solo per PNS410BT e PNS510BT)

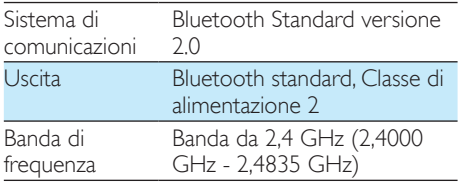

# 8 Risoluzione dei problemi

#### Avvertenza

• Non rimuovere il rivestimento del prodotto per nessun motivo.

Al fine di mantenere valida la garanzia, non provare a riparare l'unità.

Se si verificano problemi quando si utilizza il dispositivo, consultare l'elenco riportato di seguito prima di richiedere l'assistenza. Se il problema persiste, consultare il sito Web di Philips (www.philips.com/support). Quando si contatta Philips, assicurarsi di avere il dispositivo nelle vicinanze e di disporre del numero di modello e del numero di serie.

#### Assenza di alimentazione

La batteria integrata deve essere ricaricata.

#### Audio assente

Il volume è troppo basso. Regolare il volume.

#### Segnale GPS debole

Se ci sono pochi satelliti per determinare la posizione o se la ricezione è scarsa, il navigatore visualizza il messaggio "No GPS Signal". L'inizializzazione e la ricezione dei segnali GPS possono essere alterate dai parabrezza di cui sono dotati alcuni veicoli; in tal caso, posizionare il terminale sulla parte non trattata del parabrezza e in uno spazio aperto.

#### Punto di destinazione irraggiungibile

• Alcune destinazioni possono risultare irraggiungibili, a seconda della modalità di trasporto selezionata; ad esempio, una strada pedonale non è raggiungibile in modalità Automobile. Tuttavia, il sistema tenterà di condurre l'utente al punto raggiungibile più vicino alla destinazione.

# <span id="page-23-0"></span>Informazioni sui dispositivi **Bluetooth**

#### Impossibile collegarsi al sistema.

- Il dispositivo non supporta i profili richiesti dal sistema.
- La funzione Bluetooth del dispositivo non è abilitata. Fare riferimento al manuale dell'utente del dispositivo per scoprire come abilitare la funzione.
- Il sistema non è in modalità di associazione.
- Il sistema è già connesso a un altro dispositivo abilitato Bluetooth. Disconnettere il dispositivo o tutti gli altri dispositivi connessi e riprovare.

#### Il telefono cellulare accoppiato continua a connettersi e disconnettersi.

- La ricezione Bluetooth è scarsa. Avvicinare il telefono cellulare al sistema o rimuovere eventuali ostacoli tra il sistema e il telefono cellulare.
- Alcuni telefoni cellulari potrebbero connettersi e disconnettersi costantemente quando si effettua o si termina una chiamata. Questo non indica malfunzionamenti del sistema.
- In alcuni telefoni cellulari, la connessione Bluetooth viene disattivata automaticamente per aumentare la durata della batteria. Questo non indica malfunzionamenti del sistema.

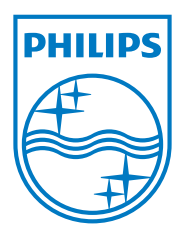

Specifications are subject to change without notice © 2013 Koninklijke Philips Electronics N.V. All rights reserved.

PNS400/410BT/500/510BT\_12\_UM\_V1.0

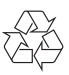